手順 ① :当クラブホームページにアクセスして、以下のページが表示されたら、 【競技会結果一覧】をクリック。

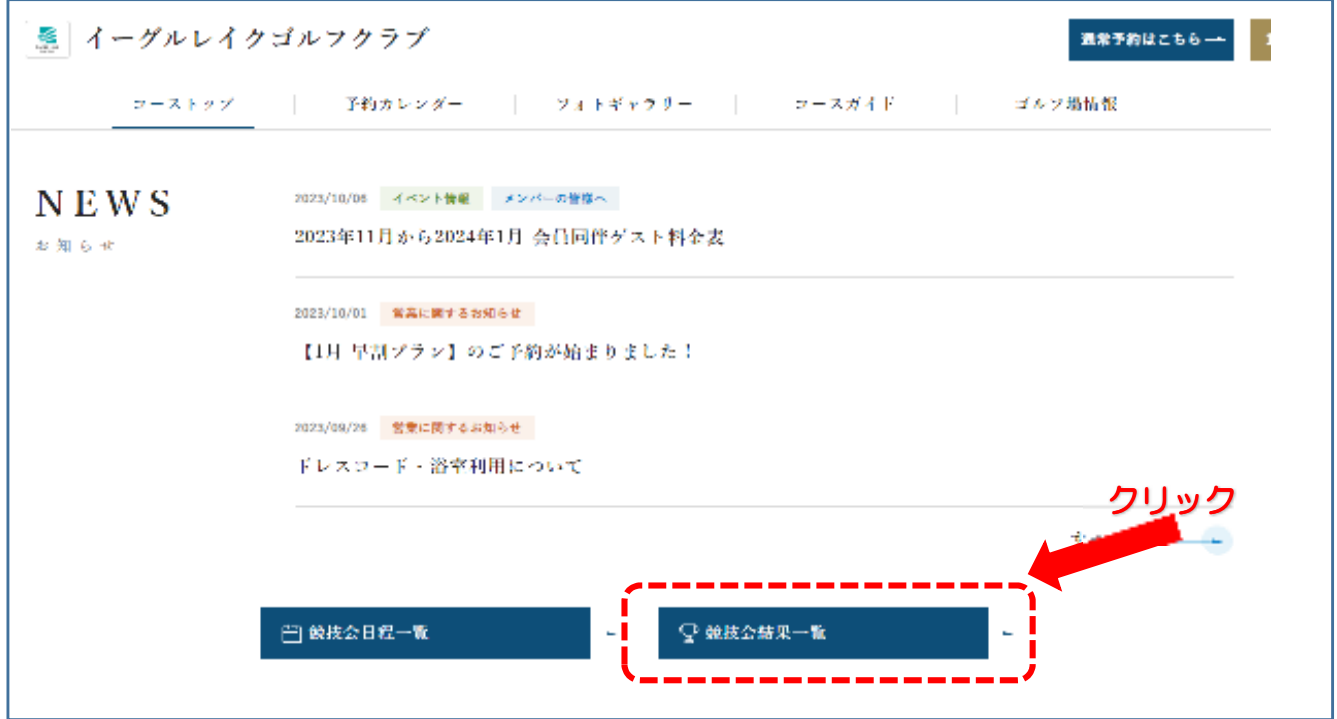

手順 ② :競技会組合せ表をクリック。ユーザーID(メールアドレス)、パスワードを入力。

※メンバー様限定で公開しておりますので、ご覧いただく際はPGMweb会員にご登録頂き My PGM「登録情報の確認・変更」内にある「PGMポイント番号」欄の入力をお願い致します。

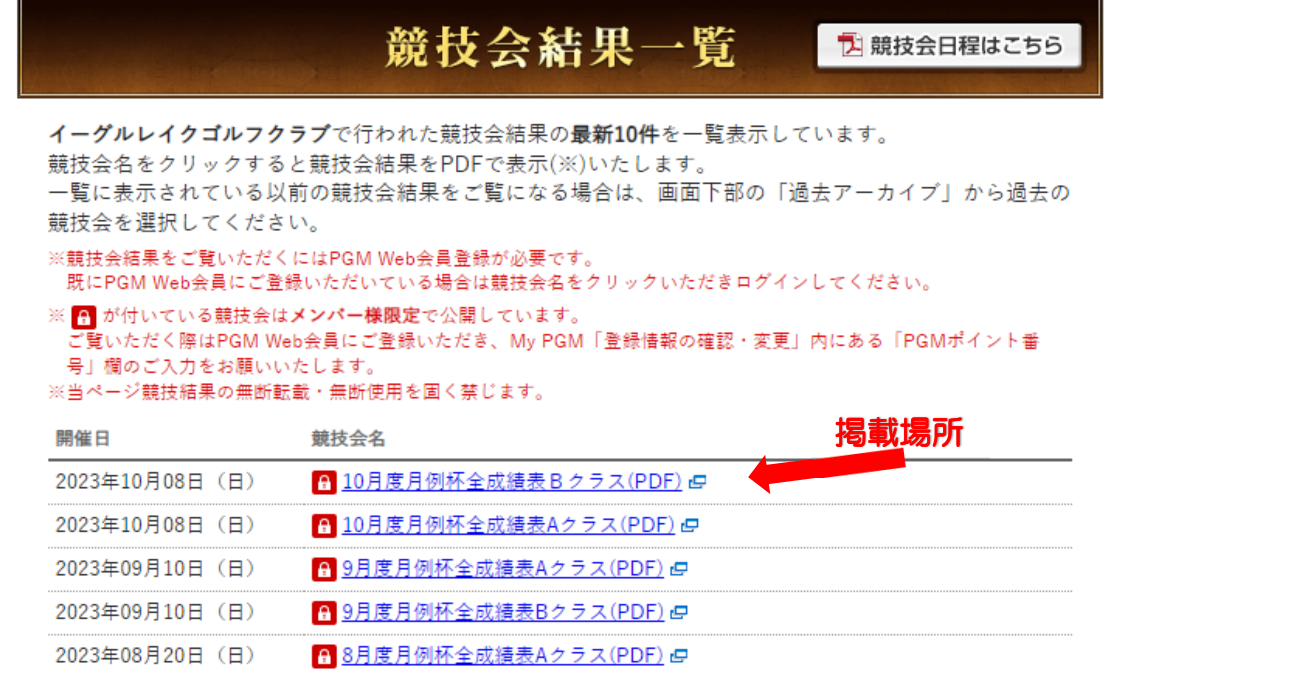

※競技会開催の5日前に掲載されます。

例:競技会の開催が日曜日でしたら、火曜日に掲載。